# Migration from versions earlier than 5.23.0

Migrations from version 5.23 to subsequent versions (e.g. 5.24.0) are done automatically at the first start of the WebStudio with the new version. All necessary files and properties are moved automatically.

To migrate from earlier versions (e.g. 5.21.16, 5.22.7), you must first manually migrate to the last minor version of 5.23., because direct migration, e.g. from 5.22.7 to 5.24.0 isn't supported, and migration should be performed by steps: 5.22.7 -> 5.23.9 -> 5.24.0.

### **Additional steps if JCR repository (type: Local) is used in Webstudio version before 5.23.x:**

Starting from version 5.23.0 JCR repositories are not supported, it is needed to migrate all the projects from JCR to the supported type of repository (Git, Database, etc.) **before migrating to 5.23.x.** So, the [migrator application](https://github.com/openl-tablets/migration-tool) was developed for the migration of the design repository projects (now deploy configurations are not migrated together with design repository).

To use this application, it is needed to create the target repository, and then run this application by the instruction described in the [link.](https://github.com/openl-tablets/migration-tool/blob/master/README.md) It's needed to download the executable jar file (openl-repository-migrator-1.0-SNAPSHOT.jar) from the [releases page](https://github.com/openl-tablets/migration-tool/releases) for 5.22.7, set all the corresponding properties to the **application.properties** file. This file contains the information about the source and target repositories (the settings of WebStudio connection to the source and target repositories). The examples of the properties are available by [link.](https://github.com/openl-tablets/migration-tool/tree/master/example/properties)

#### **Migration to the Git Repository Notes:**

It is recommended to create the target repository from the source version WebStudio if migration will be done to git-based repository. If it is needed to keep the modification dates, please, use the *openl-repository-migrator-modified-git-repo.jar* from the [releases page.](https://github.com/openl-tablets/migration-tool/releases)

After migrating repository from JCR type to GIT/JDBC type in 5.22.7, user should migrate to 5.23.x as described further in this document.

To migrate to version 5.23 you need to do the following - in the openl.home folder, you need to create a webstudio.properties file and write there all properties that have been changed and differ from the default. This must be done before the first start of 5.23. After migrating to 5.23 successfully, migration to 5.24 can be done without changing files manually.

Note, that the properties in webstudio.properties file should comply with the new format. The following properties were changed in 5.23 version:

- o webstudio.home openl.home
- o user.settings.home has been removed, now all changed properties are stored in the webstudio.properties file
- o project.history.unlimited project.history.count (empty if unlimited)
- o default.openl.compatibility.version openl.compatibility.version
- $\circ$  design-repository.comment-validation-pattern repository.design.commenttemplate.comment-validation-pattern
- o design-repository.invalid-comment-message repository.design.comment-template.invalid-comment-message
- o For all other design-repository settings **design-repository** part changes to **repository.design**
- o For all deploy-config-repository settings **deploy-config-repository** part changes to - **repository.deploy-config**
- o For all production-repository settings **production-repository** part changes to - **repository.production**
- o version-in-deployment-name has been removed

#### **Examples:**

o webstudio.properties file content when design and deployment repositories type=JDBC, multi-user mode:

webstudio.configured=true

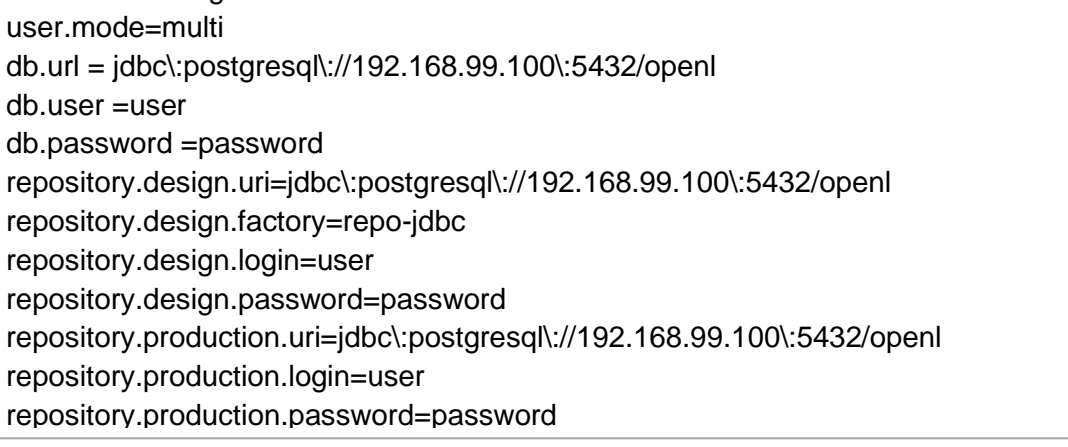

## o webstudio.properties file content when design and deployment repositories type=git:

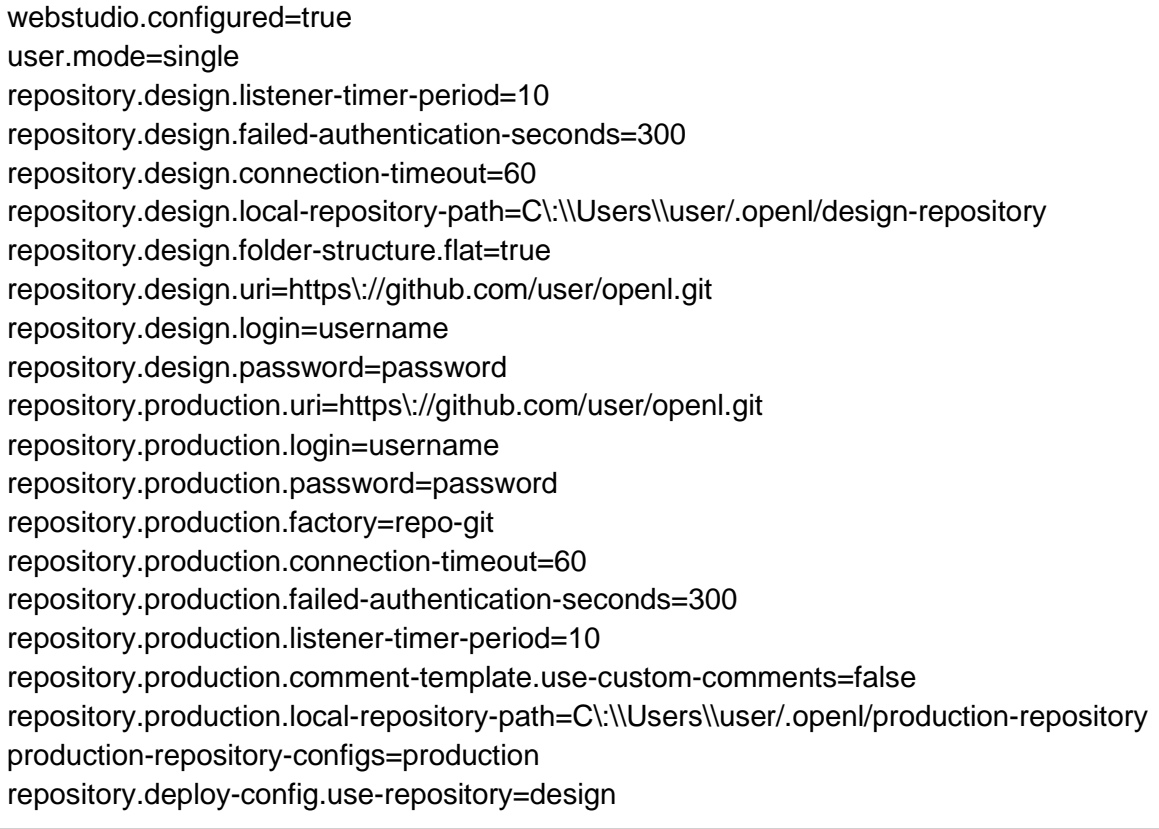